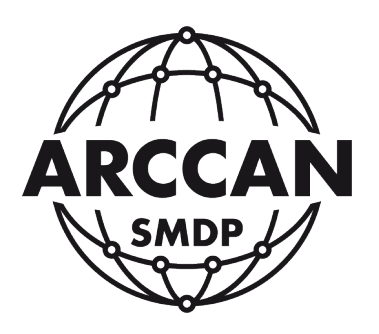

## INSTRUKCJA INSTALACJI USŁUGI DO OBSŁUGI

## PROGRAMATORA NABIURKOWEGO RFD100

## ARCCAN SMDP BASIC OD WERSJI 3.2.44

rozwiązanie problemu z wyłączeniem w przeglądarkach internetowych obsługi JAVY

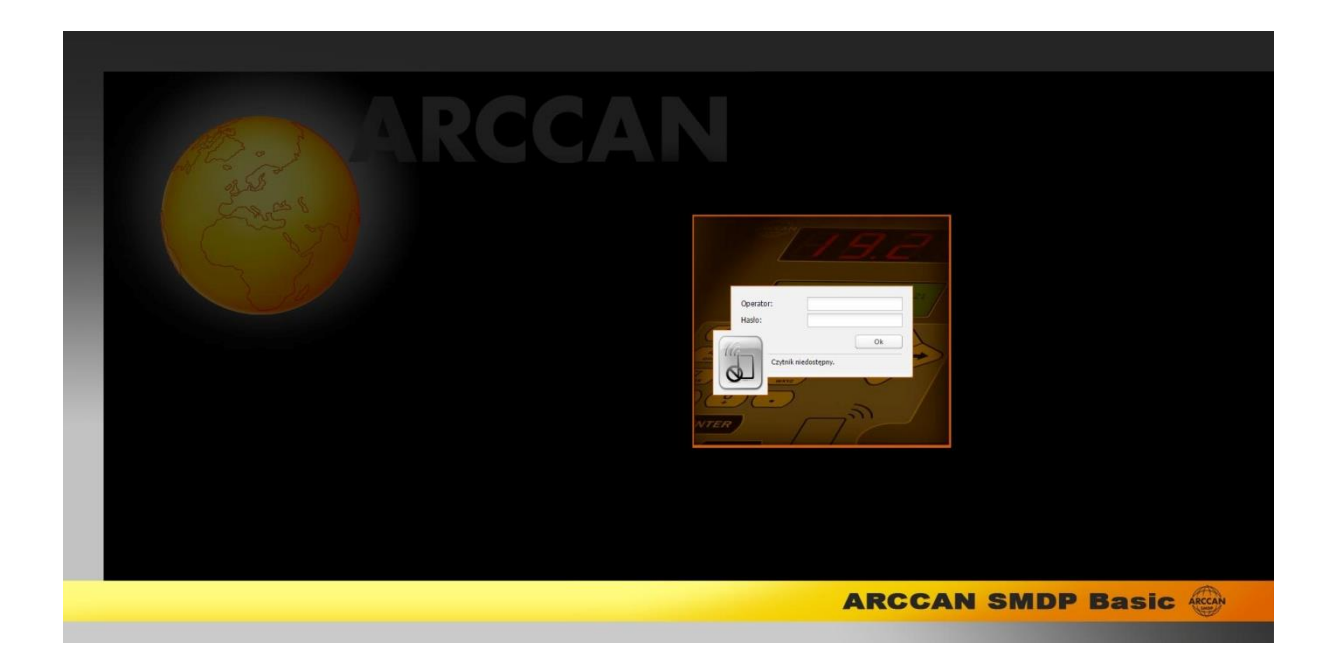

Grupa ARCCAN SMDP ul. Warszawska 97 05-090 Raszyn-Jaworowa tel. +48 22 720 52 57, email: biuro@arccan.eu [www.arccan.eu](http://www.arccan.eu/)

## **1. Instalacja usługi do obsługi nabiurkowego programatora identyfikatorów RFD100**

**Procedurę należy przeprowadzić na wszystkich komputerach, gdzie używany będzie nabiurkowy programator identyfikatorów RFD100.**

Przez przeglądarkę (korzystając z nadanego adresu – domyślnie http://127.0.0.1) należy połączyć się z aplikacją ARCCAN SMDP Basic. Przy ikonie identyfikatorów powinien występować napis: Brak połączenia z usługą czytnika.

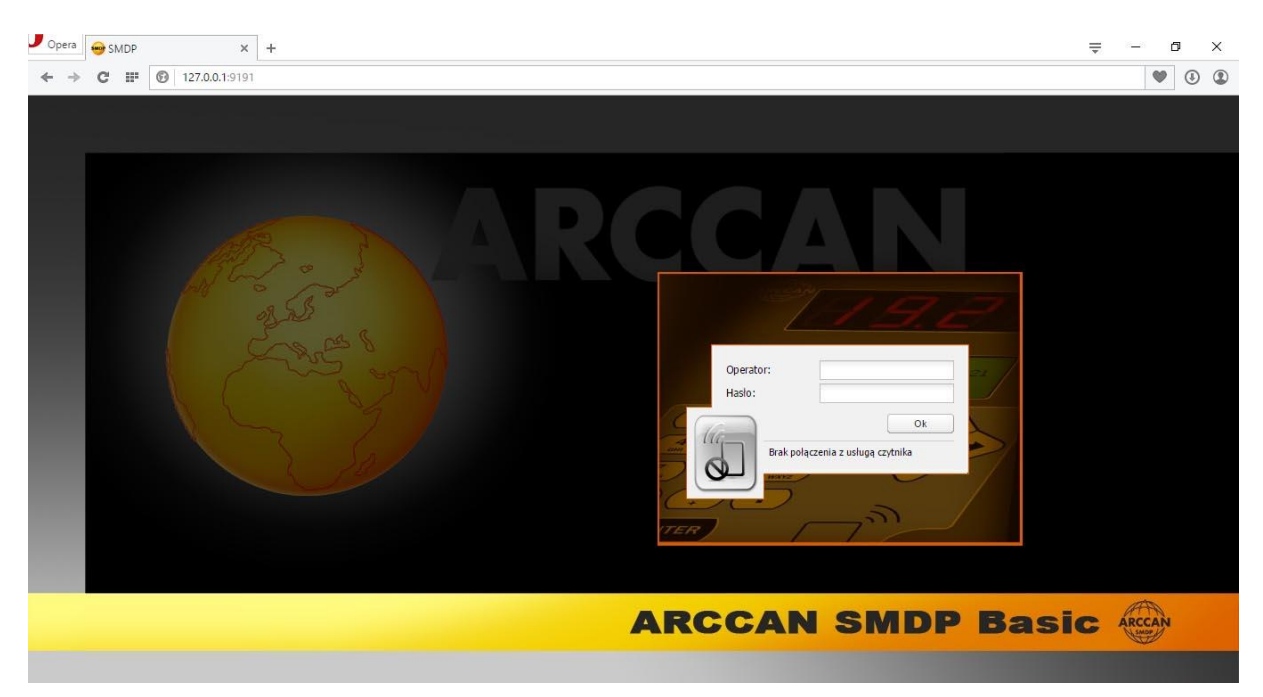

Po zalogowaniu się do programu (z dowolnymi uprawnieniami) należy przejść do pozycji O programie w zakładce Narzędzia.

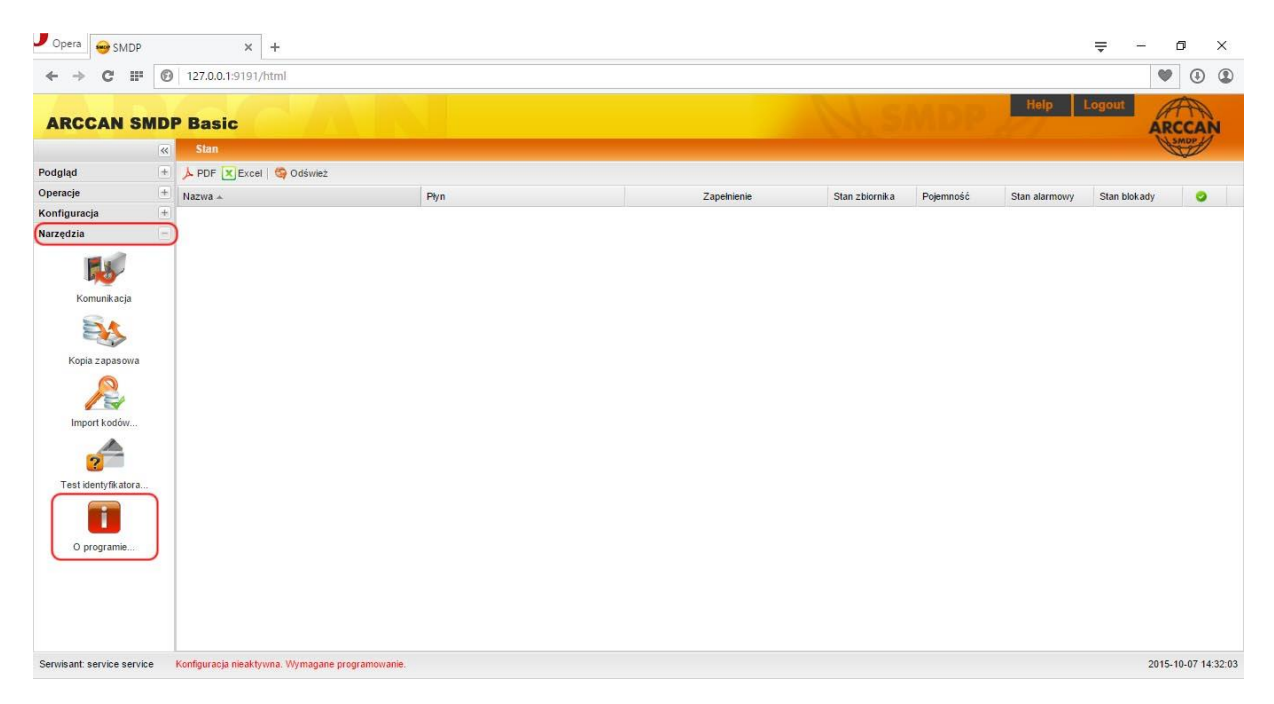

Pojawi się okno, w którym należy wybrać pozycję Pobierz, a w następnym oknie wybrać , co przedstawiają poniższe ilustracje.

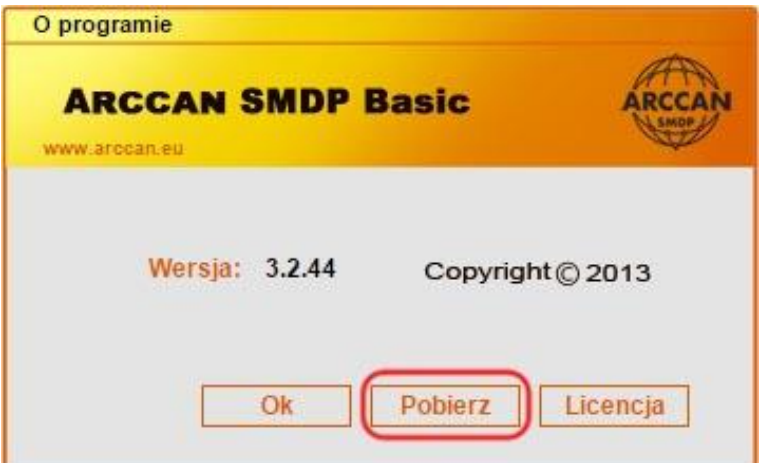

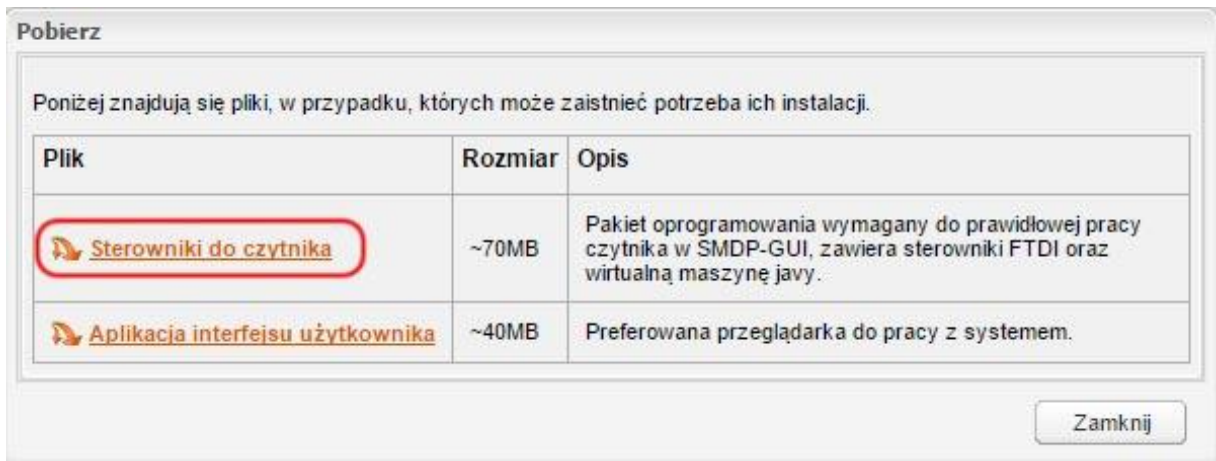

Rozpocznie się pobieranie pliku z zainstalowanych zasobów. Po pobraniu można przystąpić do instalacji, przez otwarcie ściągniętego pliku. Przejście przez wszystkie okna instalatora przedstawiają poniższe ilustracje.

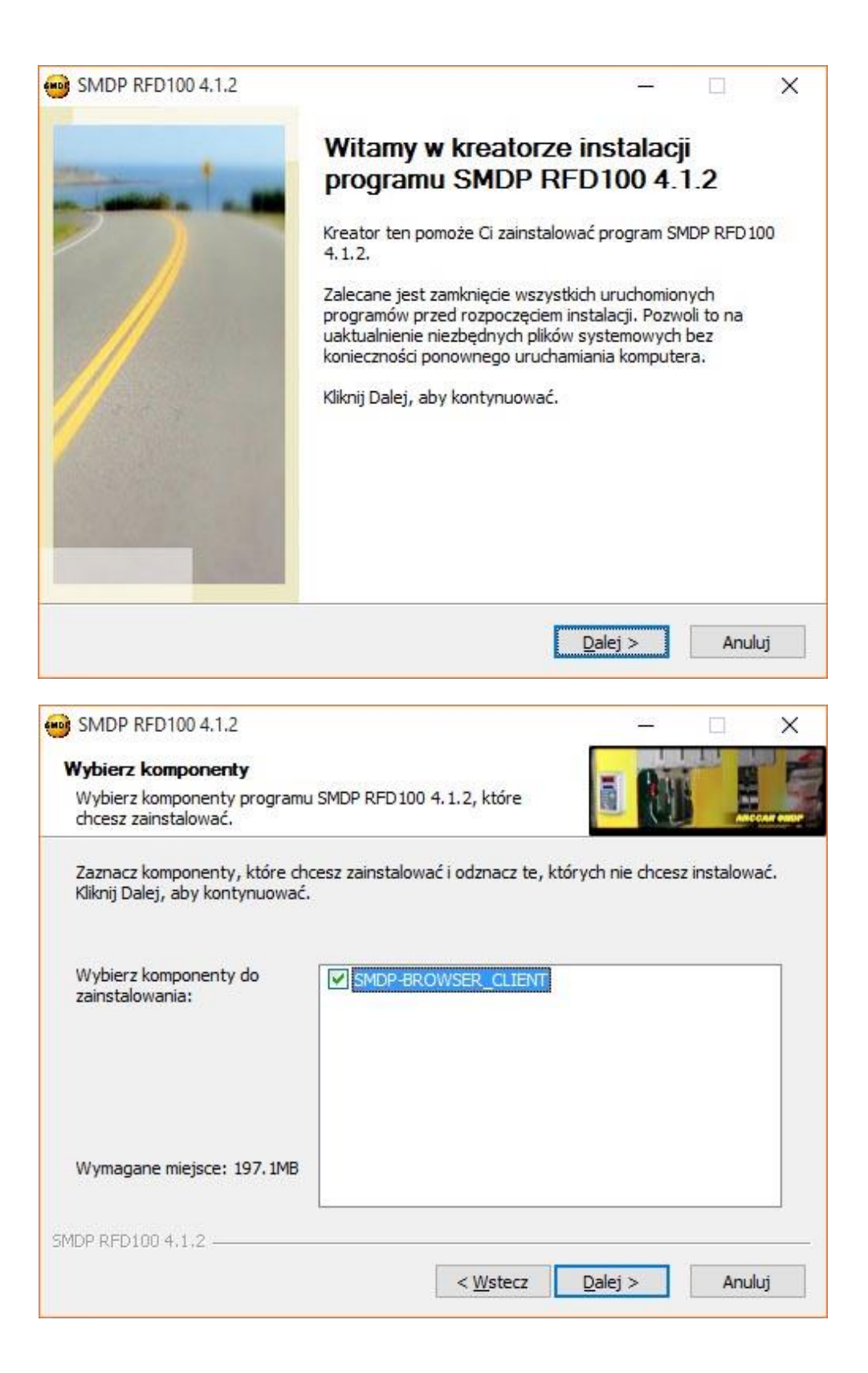

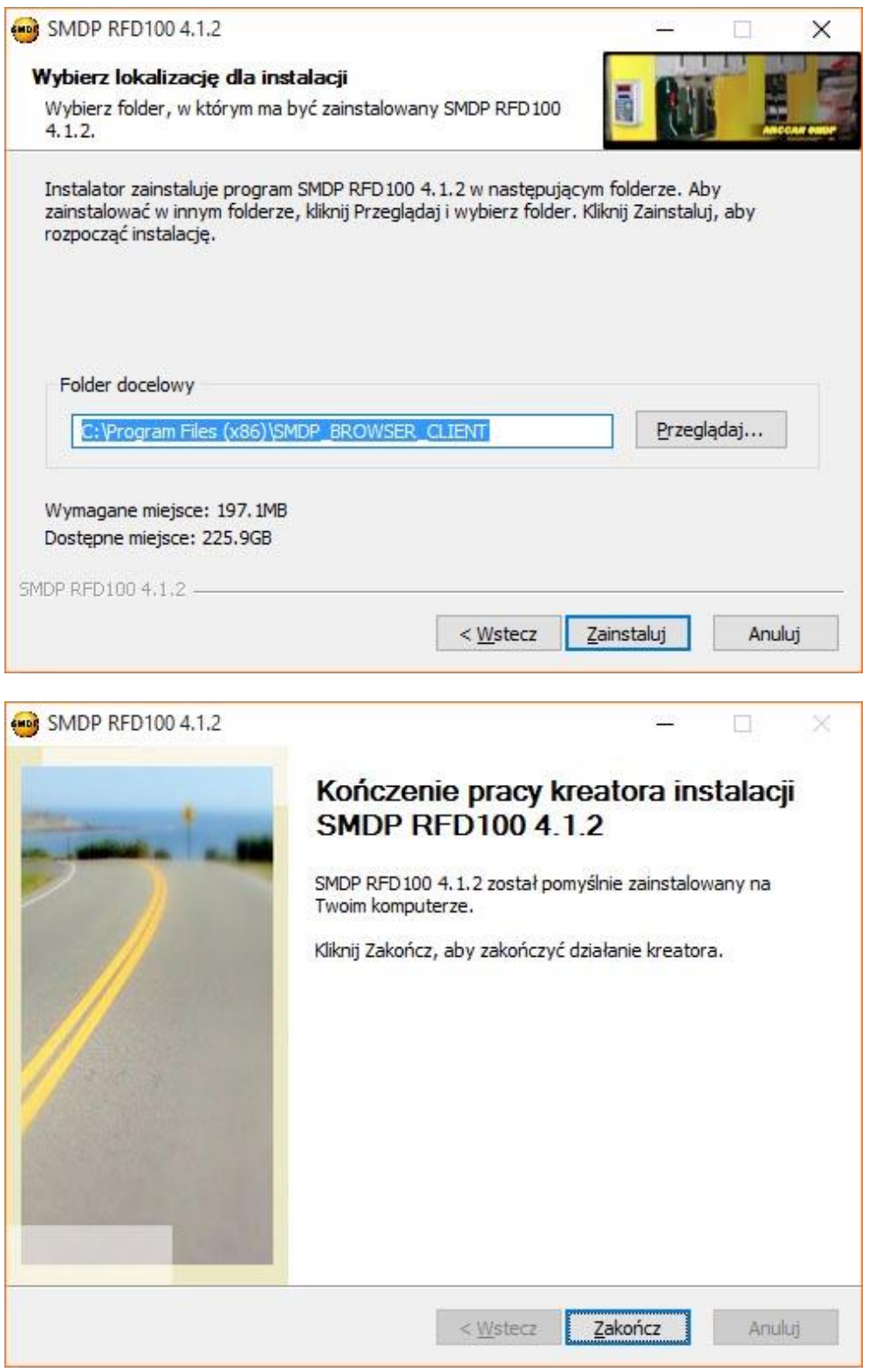

Po zainstalowaniu sterowników nabiurkowy programator identyfikatorów RFD100 jest gotowy do użycia. Co przedstawia poniższa ilustracja.

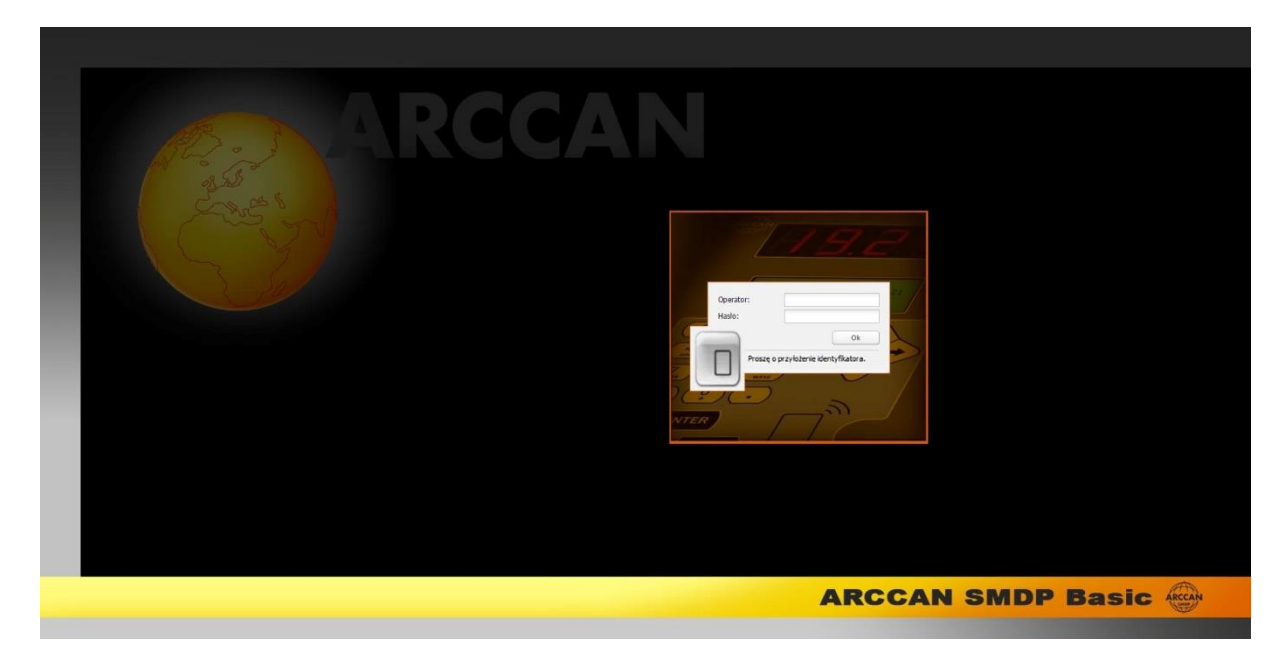